## **Personal registration and subscription activation for Society of Imaging Science and Technology members to the imaging.org Digital Library**

In order to access the Digital Library and then the Journal of Imaging Science and Technology online, you must complete a one-time, simple 2- step process.

## **1. Register**

Go to: http://ist.publisher.ingentaconnect.com/content/ist/jist

Select the 'Register' link on the right side of the page.

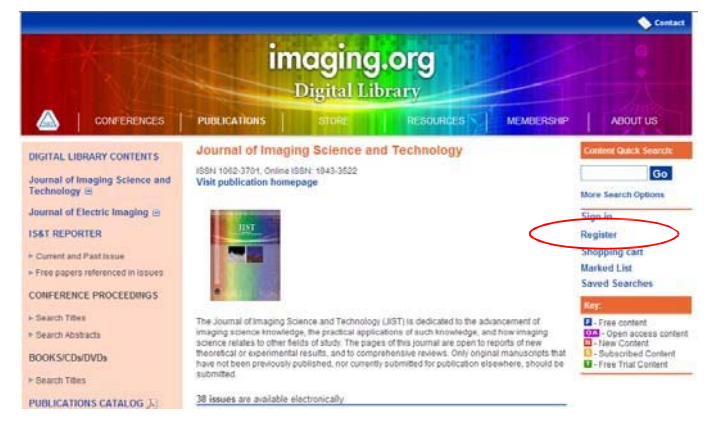

Enter the required information in the fields provided, and choose a username and password (username/password must be at least 5 characters).

Select the 'Register' button at the bottom of the page.

You will receive an email thanking you for registering on ingentaconnect.

## **2. Activate Subscriptions**

Click the 'Activating Personal subscriptions' link.

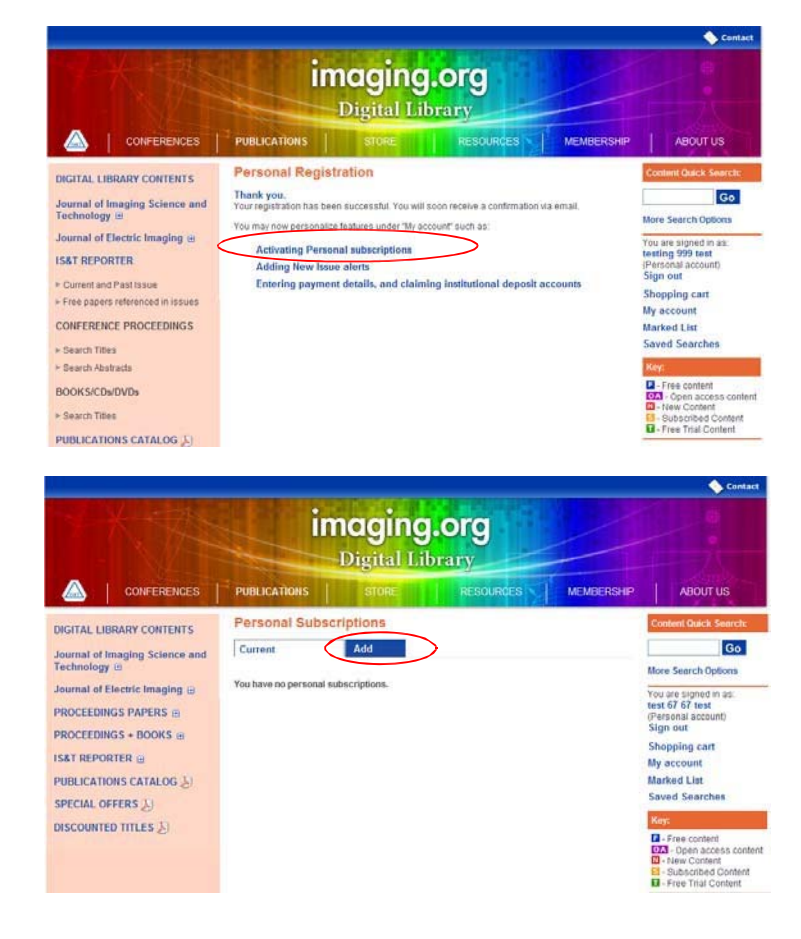

Click the 'Add' tab.

Search for publication Containing the word(s) 'imaging' and select the 'go' button

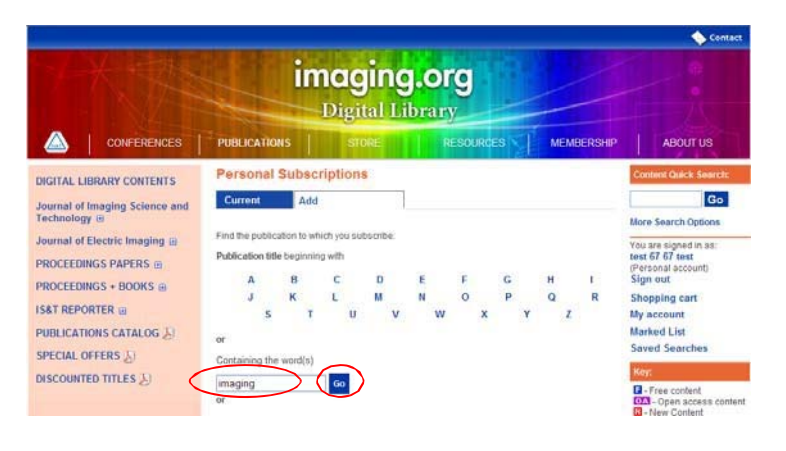

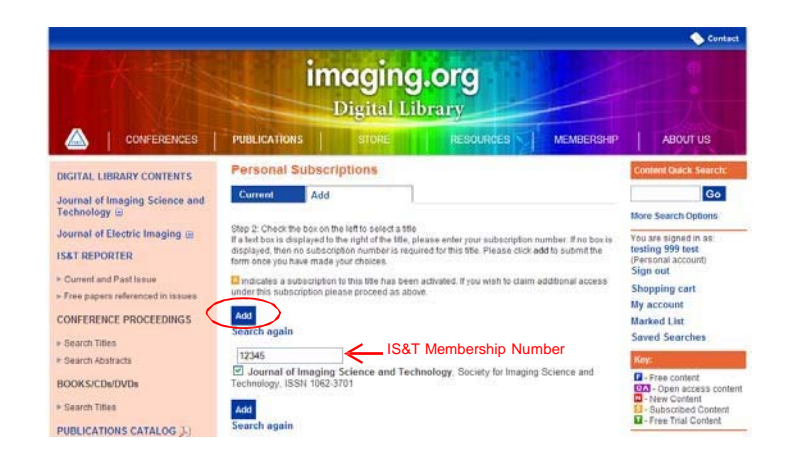

Enter your member number in the box provided and tick the box to the left of the journal title, and click the 'add' link at the top or bottom of the journal list.

You will then receive an on-screen confirmation message that your request has been received. Your access will be available as soon as the request is verified by the publisher.

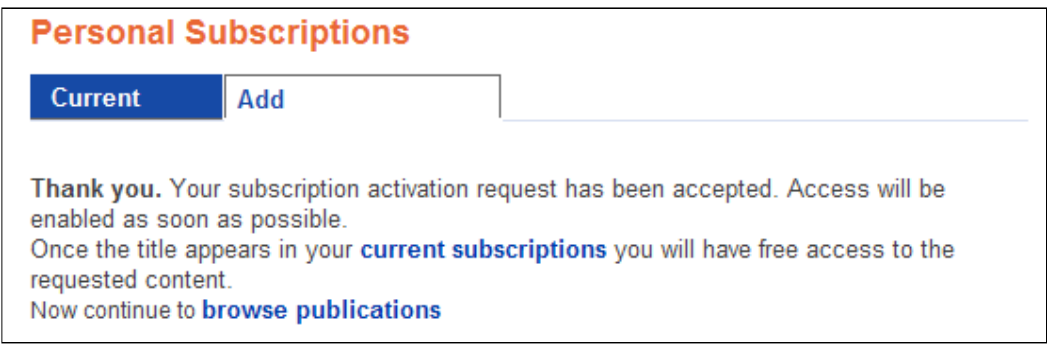

If you have any difficulty setting up your subscriptions, please email help@ingentaconnect or subscriptions@imaging.org.

**Remember your IS&T membership provides access to and unlimited PDF downloads of the technical articles and papers in the imaging.org Digital Library along with access to JIST.**